## **Accessing eBooks Through Project Gutenberg**

**Project Gutenberg is a publicly accessible website that provides over 60,000 books, most of which have entered the public domain, meaning that they were published before 1927. These ebooks are most easily accessed through a web browser, but you may also be able to access them on an ereader. For use on an ereader, please follow the instructions provided [at](https://www.gutenberg.org/help/mobile.html)  [this link.](https://www.gutenberg.org/help/mobile.html) Instructions for web browser access are below.**

**[Click on this link](https://www.norwichlibrary.org/wp-content/uploads/2016/06/pglogo.jpg) to access Project Gutenberg. You can search for a specific title or go to "Search and Browse." Click on "Bookshelves" to browse books by genre or topic.**

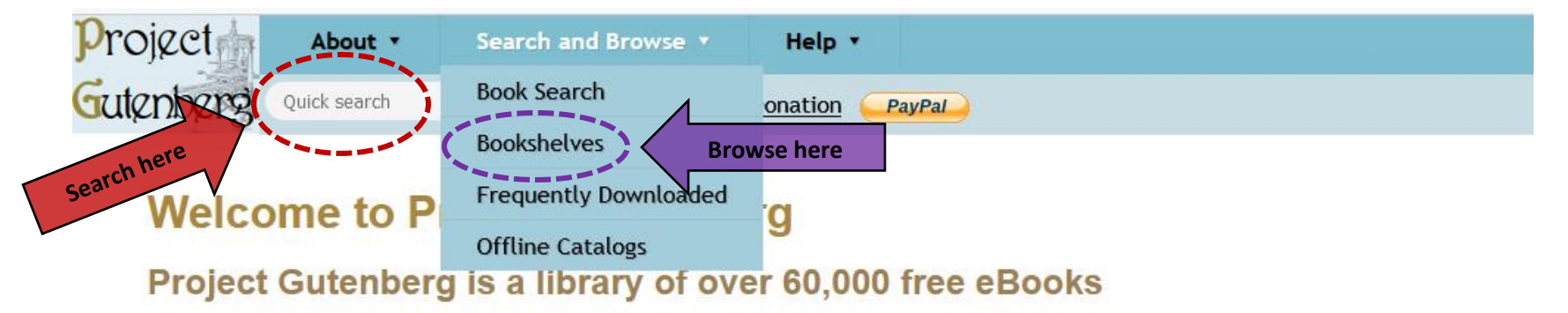

Choose among free epub and Kindle eBooks, download them or read them online. You will find the world's great literature here, with focus on older works for which U.S. copyright has expired. Thousands of volunteers digitized and diligently proofread the eBooks, for you to enjoy.

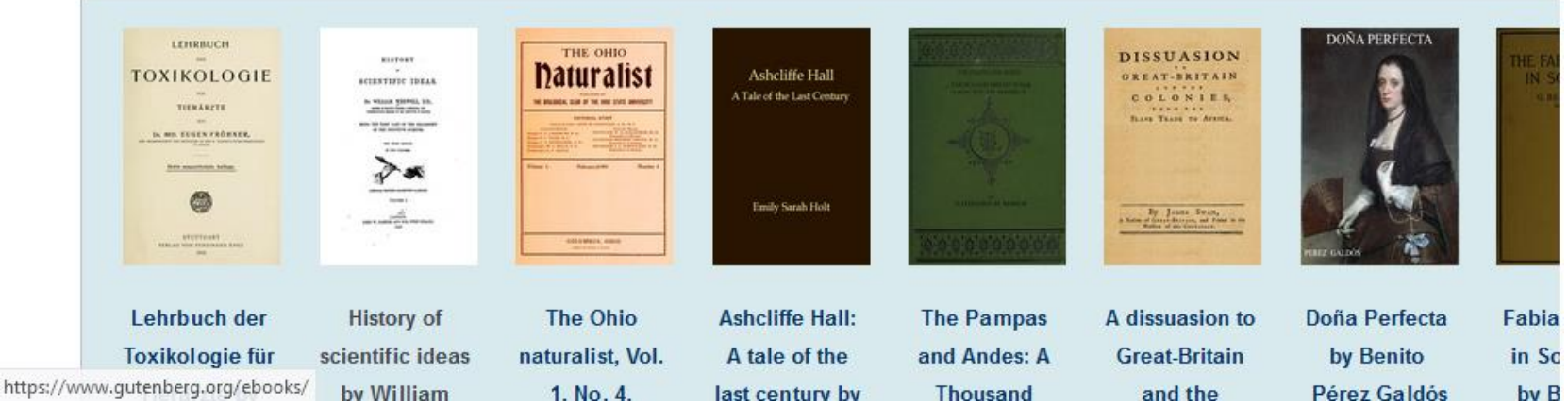

When you click on "Bookshelves," you can browse the ebooks by category. Click on a category to see ebooks that fit within that category.

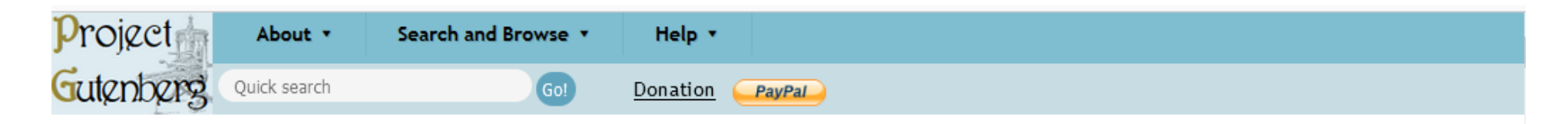

# **Category: Bookshelf**

Project Gutenberg's bookshelves are hand-curated collections of eBooks that have similar topics. Bookshelf listings were created by volunteers, and many have not been updated or may otherwise be incomplete.

Following a server upgrade in 2020, bookshelf listings are presented in the "flat" display below. Previously, there was a hierarchy, which has not yet been recreated.

Another way to find eBooks related to a topic is by browsing the Bibliographic Record section of any eBook's page. Most have one or more selectable Subject and LOC Class entries, which take you to other books in the same category.

### **Main categories**

#### A

• Animal

#### C

• Canada Bookshelf

• Classics Bookshelf

• Crime Bookshelf

• Children's Bookshelf

• Countries Bookshelf

**Within each category, you'll find a list of books initially sorted by popularity. You can also sort the books by title, author, or the date that they were added to Project Gutenberg. Click on a title to access the book.**

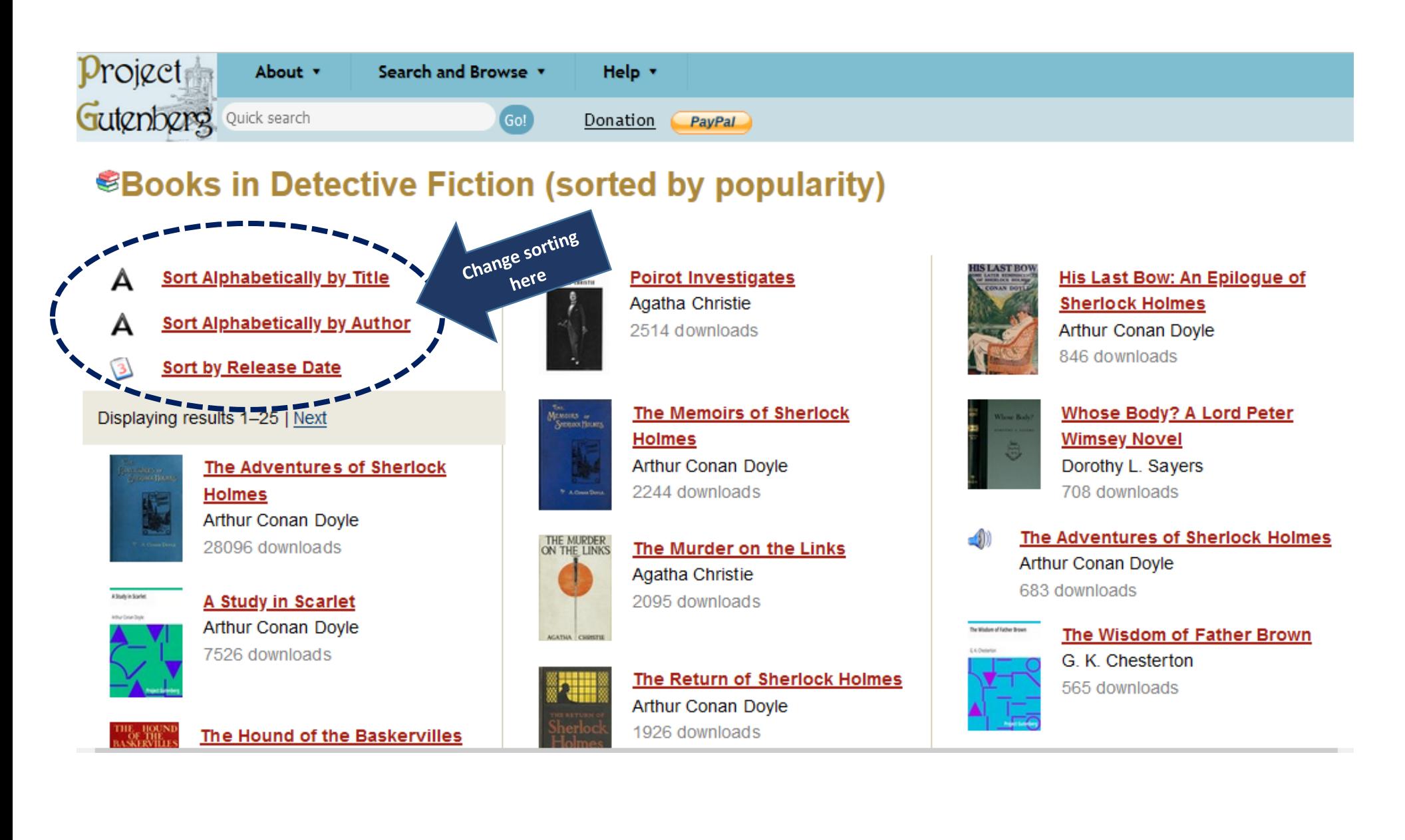

**Once you click on a book, you can choose to open it in a few different file types. Choose "Read this book online: HTML" to read the book in your web browser. For information about using the other file types, [click here.](https://www.gutenberg.org/help/mobile.html)**

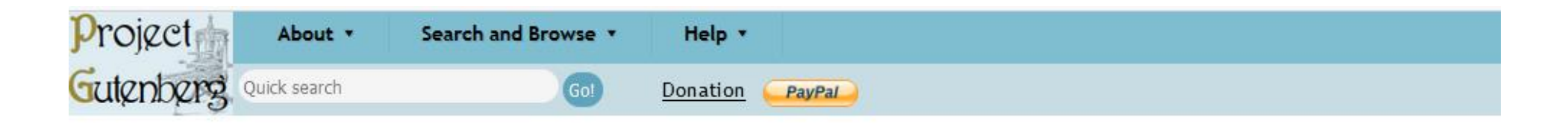

Project Gutenberg > 69,019 free ebooks > 150 by Arthur Conan Doyle

# The Adventures of Sherlock Holmes by Arthur Conan Doyle

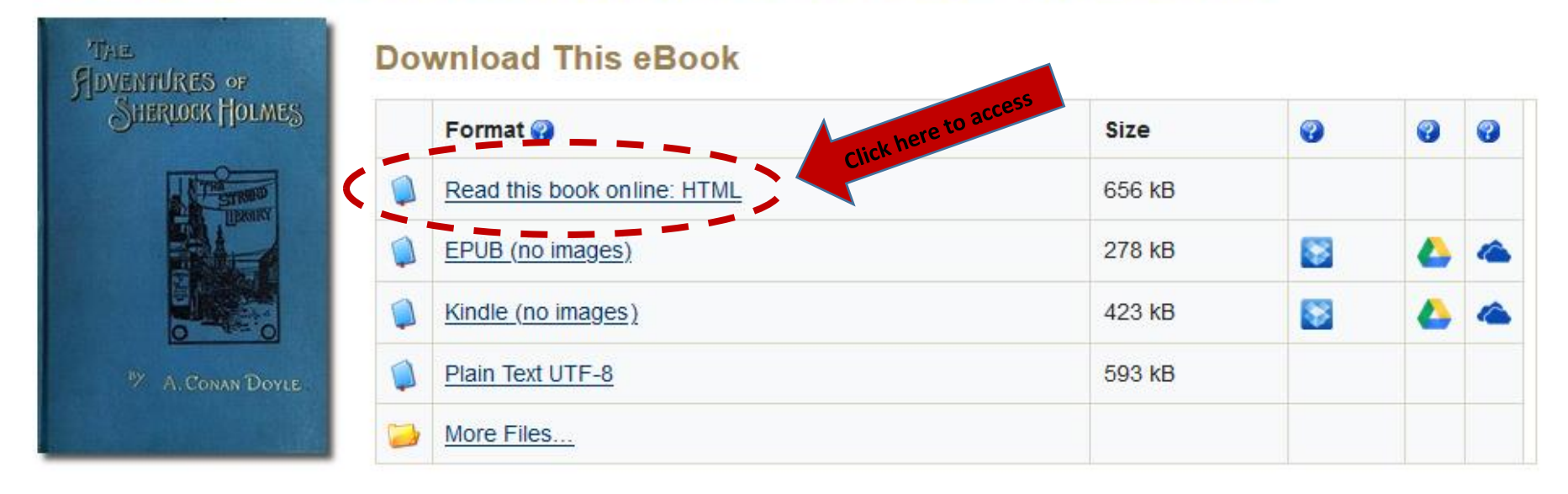

**Now you're in the ebook! You can scroll down to start at the beginning or click on a chapter title to jump ahead. Happy reading!**

# The Adventures of Sherlock Holmes

by Arthur Conan Doyle

## Contents

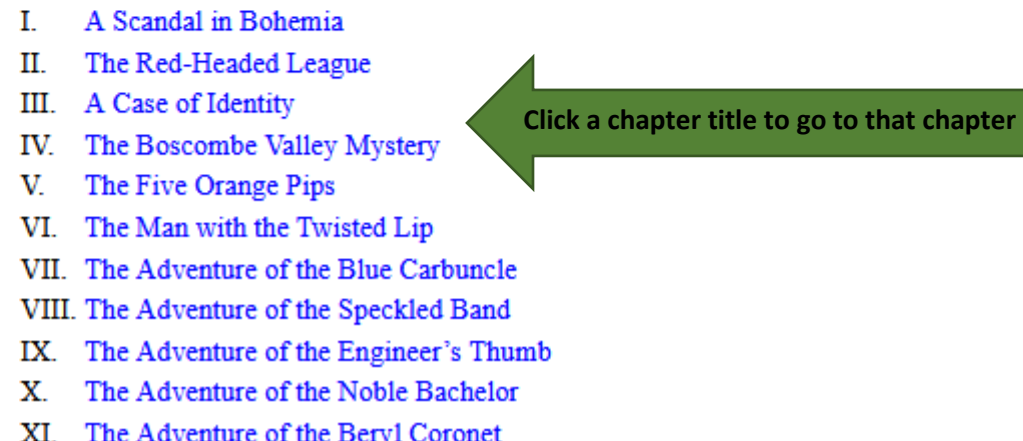